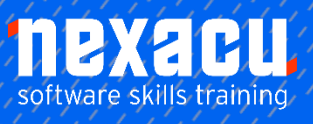

 $\overline{a}$ 

# **Office 365 – [Intermediate](https://nexacu.com.au/microsoft-office-365-training-courses/office-365-intermediate/)**

### **Course Overview – 1-day course**

#### Making effective use of Office 365

This course is designed for users of Office 365 who have attended the Beginner course or possess general skills and knowledge of common O365 products – particularly Teams.

The objectives of the course are to extend your knowledge of product offerings under Office 365, and to understand how those products can be used on their own or combined with others as a holistic solution to increase value.

There is an emphasis on integration and 'joining the dots'. Supported by several exercises spanning multiple applications and an Integration Project exercise.

\_\_\_\_\_\_\_\_\_\_\_\_\_\_\_\_\_\_\_\_\_\_\_\_\_\_\_\_\_\_\_\_\_\_\_\_\_\_\_\_\_\_\_\_\_\_\_\_\_\_\_\_\_\_\_\_\_\_\_\_\_\_\_\_\_\_\_\_\_\_\_\_\_\_\_\_\_\_\_\_\_\_\_\_\_\_\_\_\_\_

## **Detailed Content**

#### Introduction

Course Objectives How this manual is organised What is Office 365? Office 365 Subscriptions Office 365 in the workplace

#### Managing a Team

Re-Introduction to Microsoft Teams Create a new Team Manage a team Managing Team Members Pending requests to join a team Types of Team Members Team Owners Team Members Guests in Teams Limitations for Guests Restricting Guests via Administration Settings for a Team Team picture Uploading a Team Picture Member permissions Default permissions Guest permissions @mention settings Turn off @mentions Fun stuff Emojis **Stickers** Animated GIFs How a Team code works

Reset a code Remove a code Using a Team Code Archive your team Read only archived team Restore an archived team

#### Working with Teams

Get a link to a team Launch teams app or browser Get a link to a channel Links for non-team members Email to the channel Send a message via Email Reply within Teams to a message generated via Email Remove a channel's Email address Keyboard shortcuts Status in Teams Modify your Status Reset the Status Personal settings Priority people when Do Not Disturb is set

#### Teams Apps

Apps in Microsoft Teams Tab Apps Personal, Chat and Channel Tab Apps View a personal Tab Wiki untangled Wiki in a channel Personal Wiki

Wiki elsewhere in O365 Bot Apps Bot App as a Personal App Access the Who Bot Bot App as a Chat Access Who from a Chat Bot App in a Team Channel Using the MS Forms Channel Bot Creating a quick poll with the Forms Bot Connector Apps Adding a Connector App Connecting to a 3rd party app Actions in Connectors Modifying a Connector Specifying different conditions for the Connector Remove a Connector Messaging Apps Adding a Messaging App Removing an App from a Team Collaborating with the Wiki App Using @mentions in Wiki View Conversation and Activity of the @mention Collaborating with Files Conversation on a File Collaborating with Office documents Comments in an Office Doc Conversations in an Office Doc

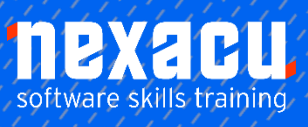

## **Office 365 – [Intermediate](https://nexacu.com.au/microsoft-office-365-training-courses/office-365-intermediate/)**

Chat in an Office Doc

#### Forms

 $\overline{a}$ 

Introduction to Forms The Forms landing page Create a Form The Office and Forms portals Create a Form in Teams Edit a Form in Teams Create a title, add an image and change the Theme of the Form in Teams Adding Questions to the Form Question types Toggle mandatory questions Edit a Form on the web Change the order of questions Form settings Open the Form to all users Set an end date on the Form Add a Thank You message to the Form Share the Form Web Links, QR codes, and other sharing options Verify the Form is accessible to all users Access the Form in Teams Rename the Forms tab Form Results tab Extended Exercise – Quiz Form Create a Quiz in Forms Add quiz questions Allocate scores to the questions Move or Delete a Form The Forms Recycle Bin Form Branching Forms in other Office applications

#### Approval Flows

Introduction to Flow Approvals Approval Templates Create an Approval Flow Manually Test and Run the Approval Flow from Flow

Add a conditional action after approval Flow integration with Teams

#### Sharing Flows

Introduction to sharing of Flows Allow other users to run The Dynamics 365 interface Allow other users to run with your credentials Sharing a Flow with other **Owners** 

#### Administration of Flows

Copy (save as) a Flow Enable and Disable Flows Export a Flow to file Configuring Connections Delete a Flow Optional Integration Project Exercise

#### Sway

Introduction to Sway Accessing Sway Sway Examples Sway from a topic View a Sway Sway from an existing document Sway from a template Create a Sway from Blank Adding formatting and images to the title Adding heading cards to Sway Navigating and Keyboard **Shortcuts** Add other cards to the Sway Embed content in sway Groups of cards Group types Design view Sharing the sway Deleting a Sway

### Extended Topic - Power BI in Power Platform

Introduction to Power Platform

What is Power BI Data Visualisation Objectives of Power BI How to access Power BI View My Workspace Where is the Sample data Get data from samples Navigating dashboards and reports Experience cross-filtering Housekeeping workspaces Try Q&A Edit a report Create new visuals in the report

#### Wrap up and Housekeeping

About Office 365 again Honourable mentions Housekeeping of Team

#### Integration Project

The Business Scenario Create the Form Add the Form to Teams Create the Planner Design the Flow Test the Flow Create the Flow Housekeeping – delete the Form & Flow The Flow design